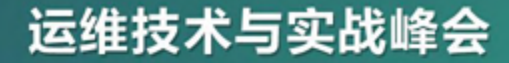

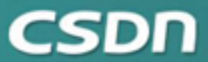

# 基于drone和openshift的CI/CD实践

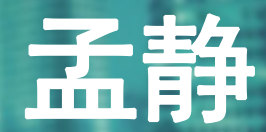

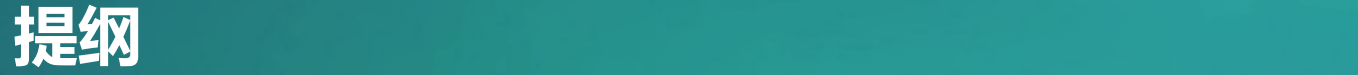

- CI/CD介绍
- 基于drone的CI/CD
- 私有镜像仓库的搭建

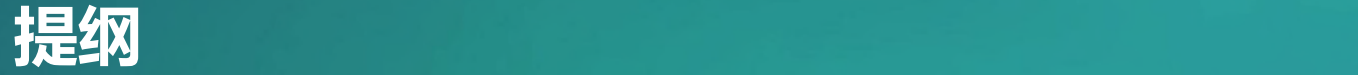

# •**CI/CD介绍**

- 基于drone的CI/CD
- 私有镜像仓库的搭建

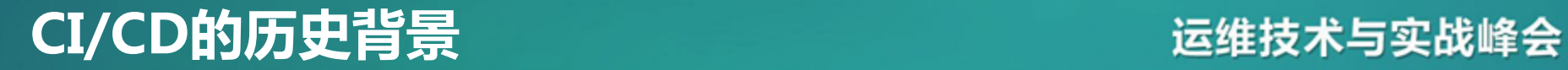

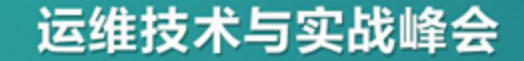

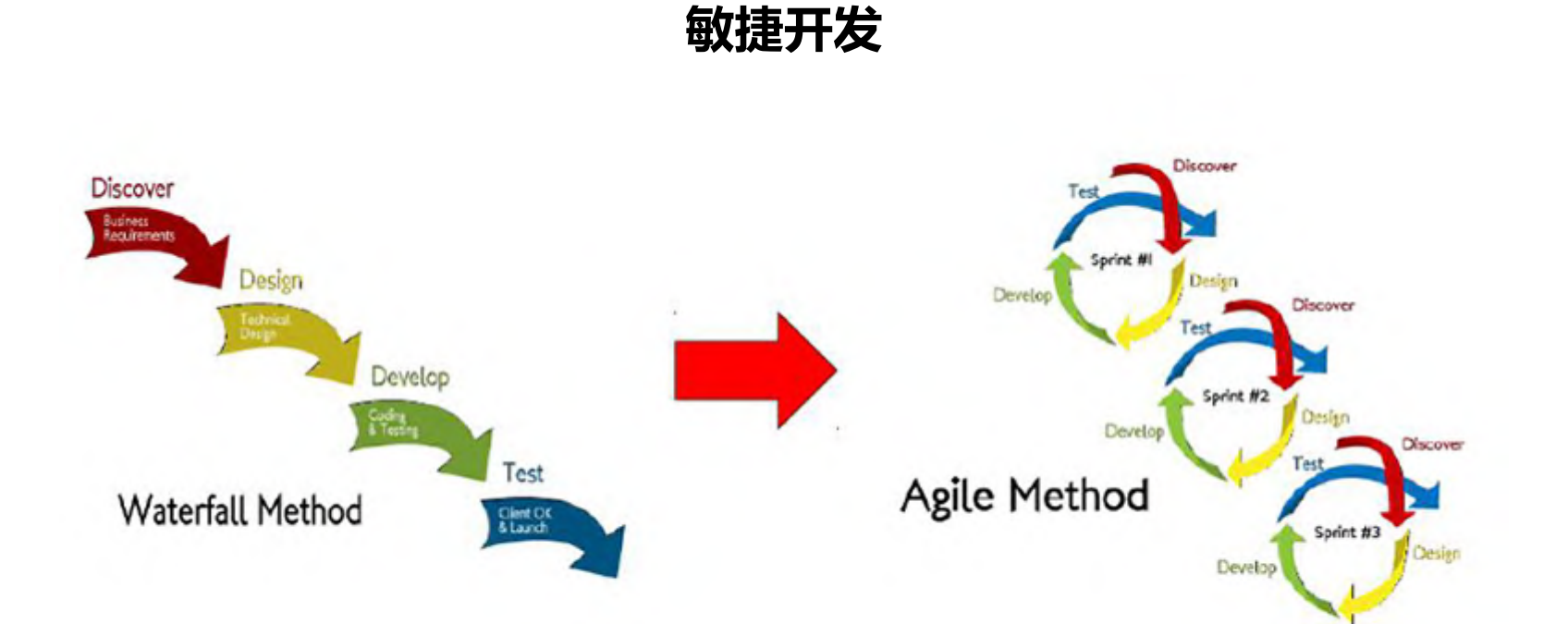

# **CI/CD的历史背景**

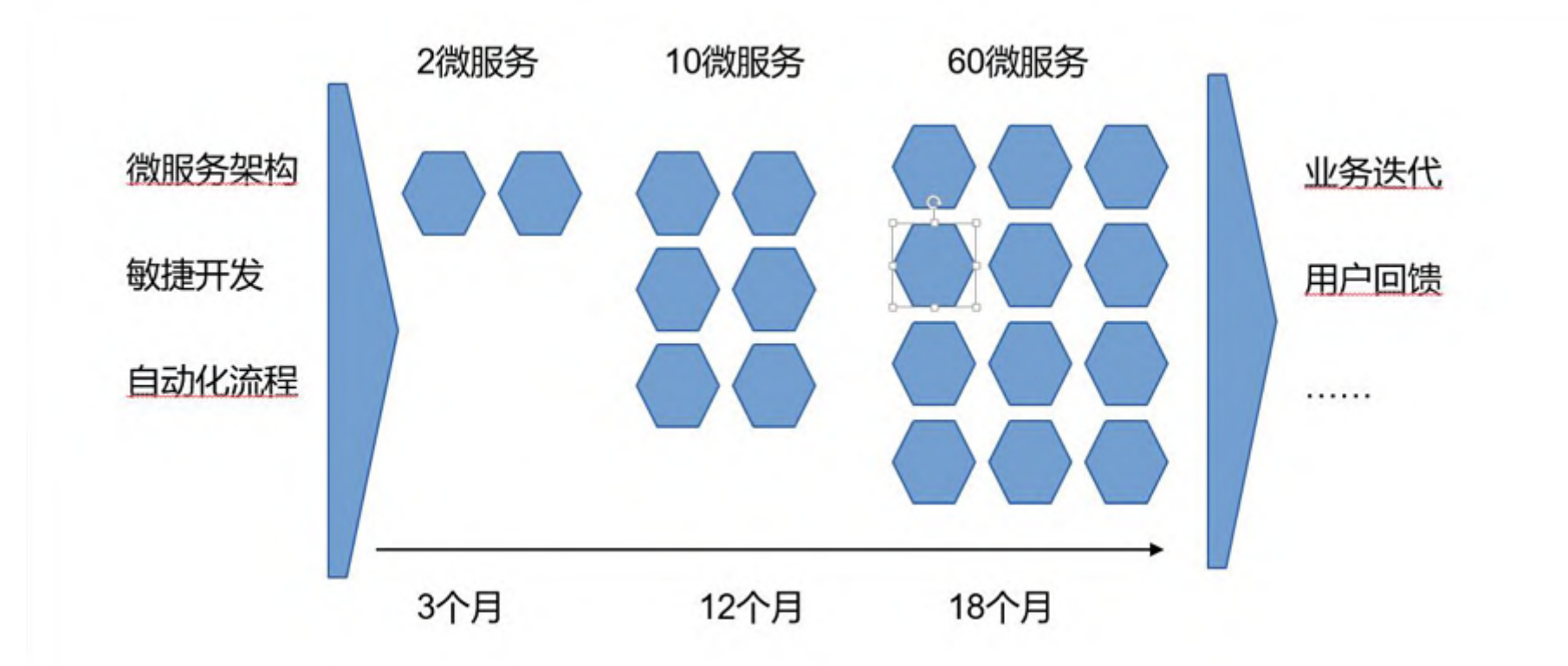

根据敏捷大师Martin Fowler的定义, "持续集成是一种软件开发实践。 在持续集成中,团队成员频繁集成他们的工作成果,一般每人每天至少集成一 次,也可以多次。每次集成会经过自动构建(包括自动测试)的检验,以尽快 发现集成错误。"

可以说,持续集成是敏捷编程的重要实践基础,没有持续集成,所谓的敏 捷编程便缺了最重要的一条腿,而基本不可能实现。

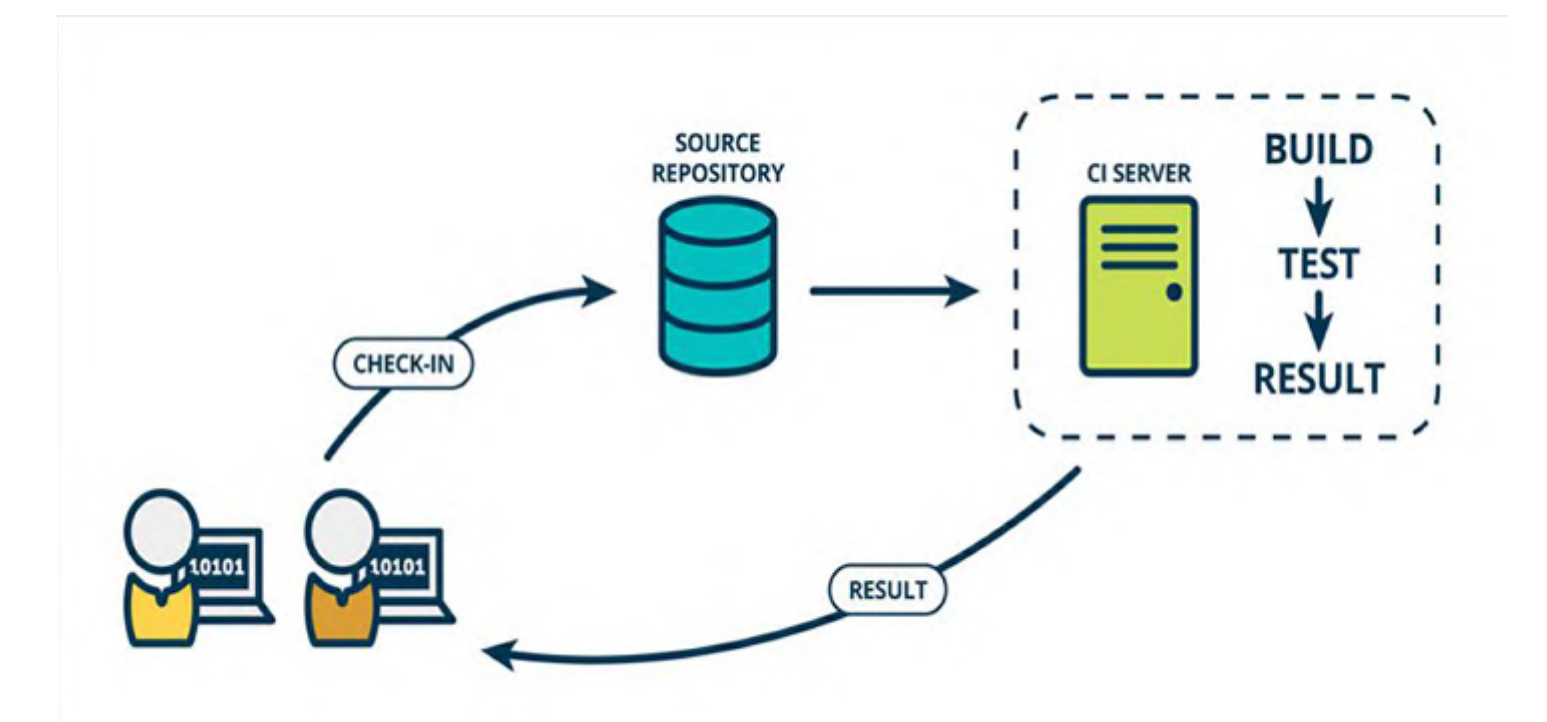

### 持续部署指的是代码通过评审以后,自动部署到生产环境

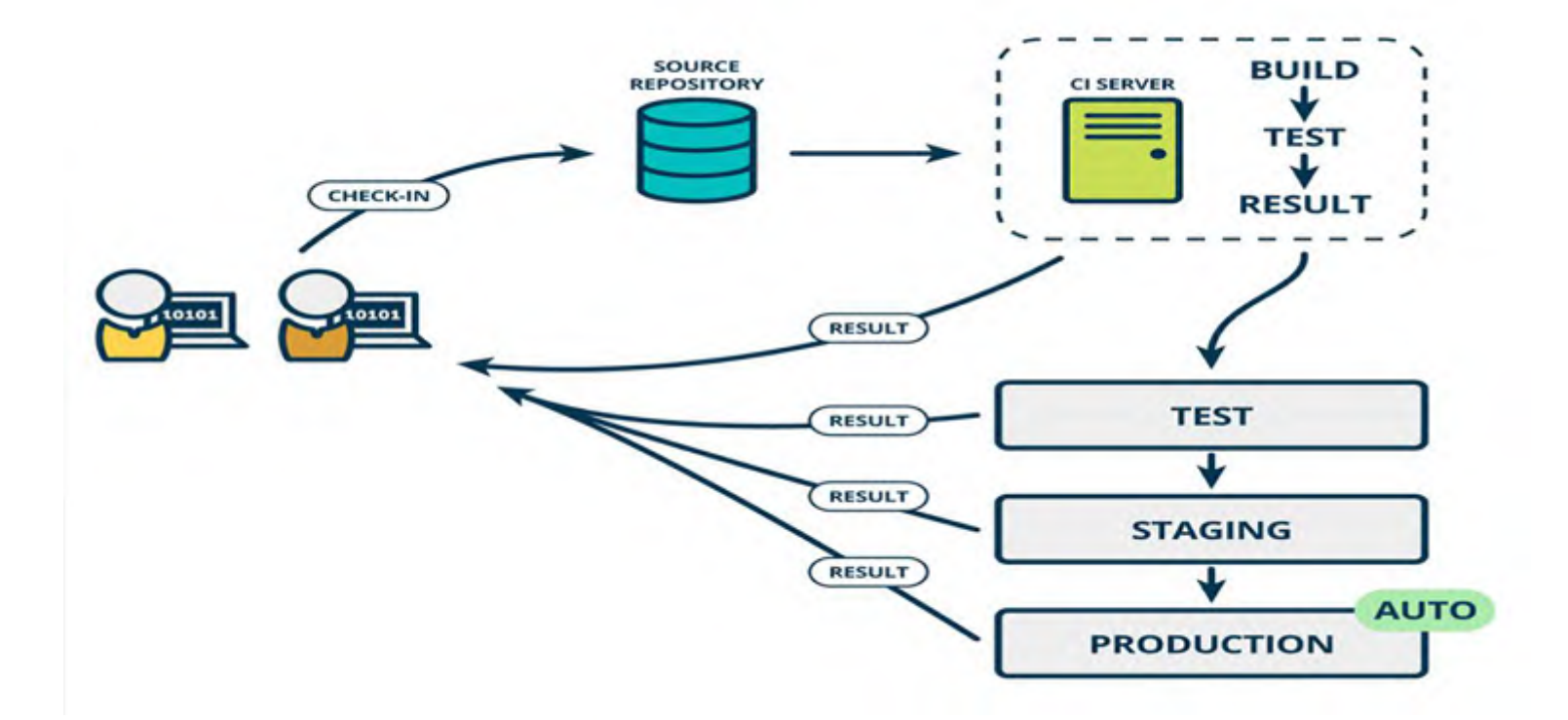

# 1.减少风险,尽早发现缺陷并修复缺陷; 2.减少重复的过程,通过减少重复性的动作来节省时间,成本,提高效率; 3.使得项目更加透明。

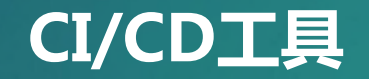

- **Jenkins**
- Travis CI
- Gitlab CI
- Drone
- **Codeship**
- CircleCI
- **Shippable**

 $\bullet$  …………

本质都是探测代码库中代码的变更,然后触发一系列的任务或者工作

1.与多种代码库的连接;

2.安装和维护是否耗时;

3.构建环境;

4.构建后的步骤;

5.部署;

6.反馈清晰的执行日志; 7.插件维护难易程度。

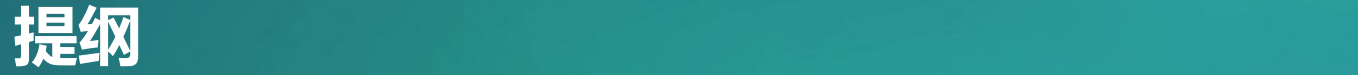

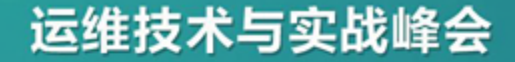

• CI/CD介绍

# •**基于drone的CI/CD**

• 私有镜像仓库的搭建

- 1.自动化测试和构建;
- 2.所有构建与测试都运行在docker中;
- 3.安装方便;
- 4.支持github, gitlab和bitbucket多种代码库;
- 5.所有插件都以docker方式运行,不需要手工安装和升级。

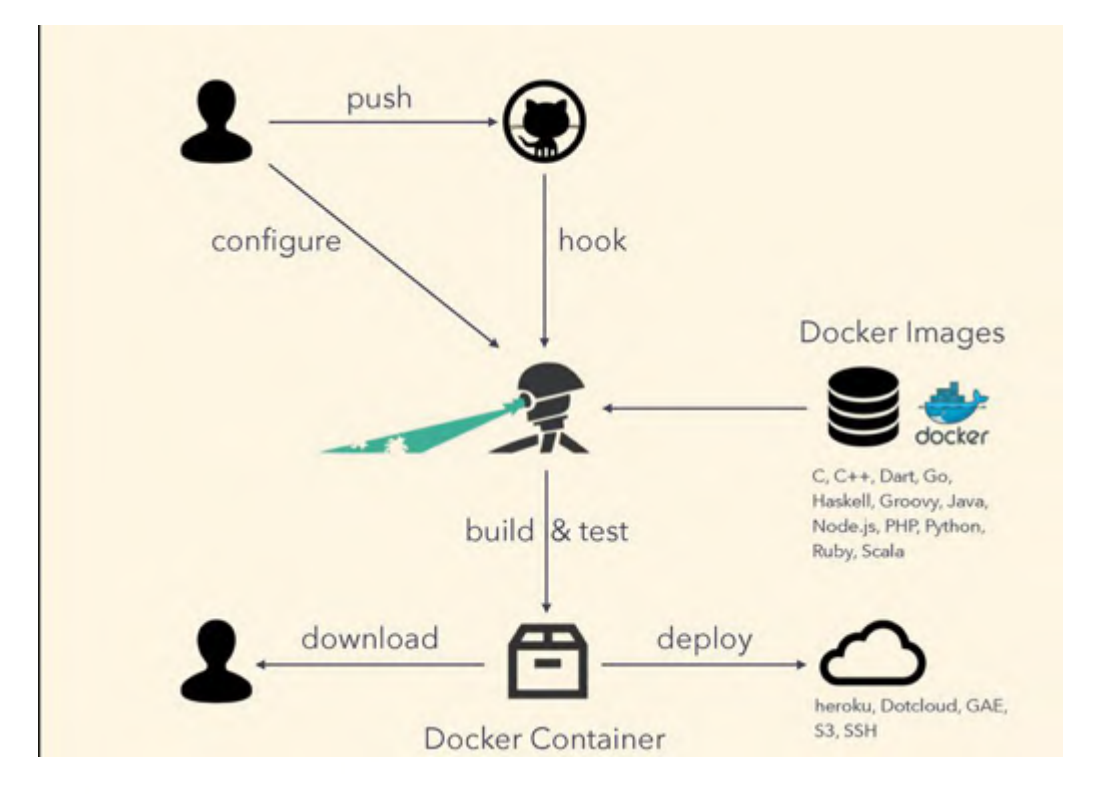

# **.drone.yml**

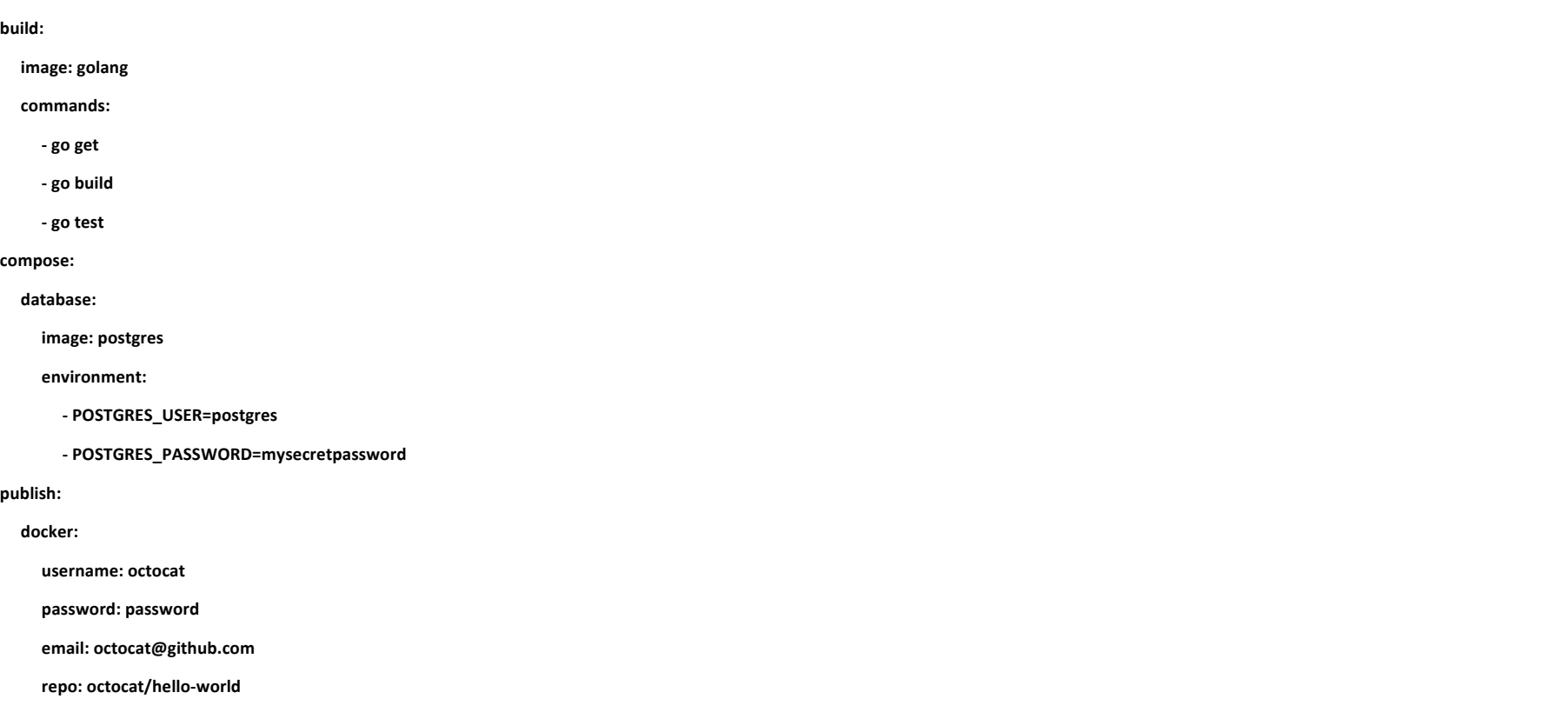

1.每个插件都跑在单独的容器中;

2.大部分使用go语言编写;

3.官方有大约54个plugin;

4.每个插件负责一件事情, 职责明确;

5.自动更新,自动下载。

# **LDP云平台CI/CD架构**

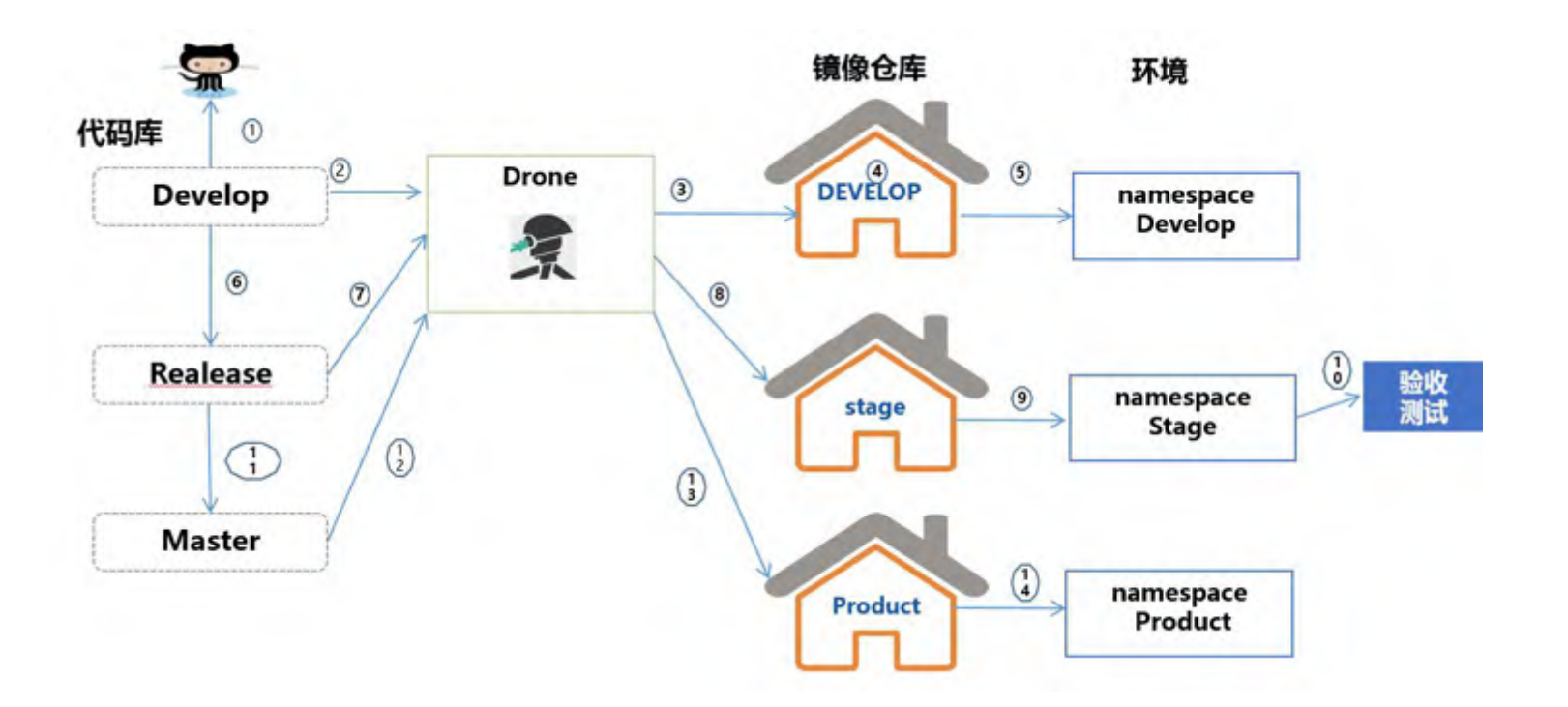

# **搭建drone服务器**<br>第一 运维技术与实战峰会

N  $E3$  $\mathbf{a}$  $51$  $\circ$ 

 $\circ$  $156$  $\circ$ D

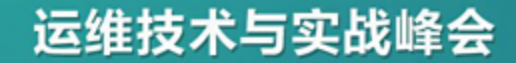

#### **为drone配置oauth:**

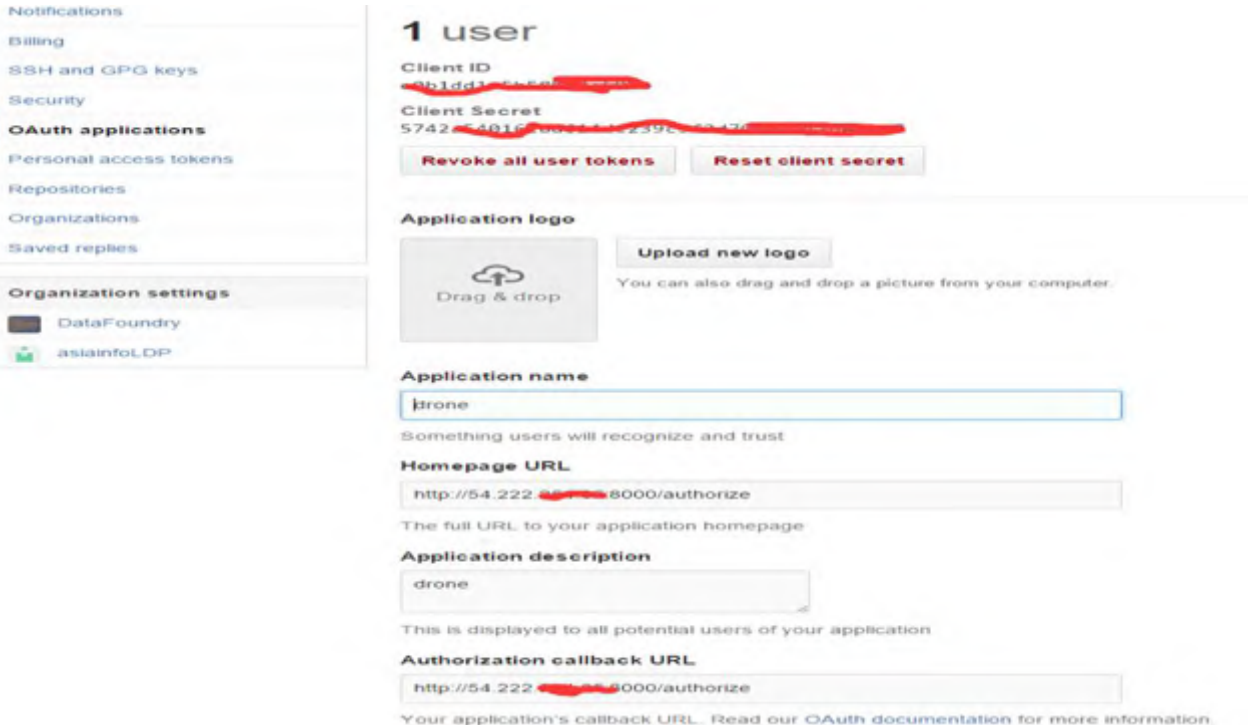

#### http://readme.drone.io/setup/overview/

```
ubuntu@ip-172-31-6-181:~$ cat /etc/drone/dronerc
REMOTE DRIVER=github
REMOTE CONFIG=https://github.com?client id=e013441.Ebrolog.com/socient secret=5740a5 15
                                                                                                   .Jc239c5f2d7000ba17d
ef217
DATABASE DRIVER=mysql
DATABASE CONFIG=root: Facebook and protocol for the control of the control of the control of the control of the state of the strue
debug=true
PLUGIN FILTER=plugins/* registry.dataos.io/library/*
```
#### docker run \

- --volume /var/lib/drone:/var/lib/drone \
- --volume /var/run/docker.sock:/var/run/docker.sock \
- --env-file=/etc/drone/dronerc \
- --restart=always \
- $-publish=80:8000 \setminus$
- $-$ -detach=true \
- --name=drone \

### drone/drone:0.4.2

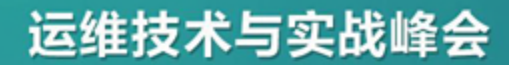

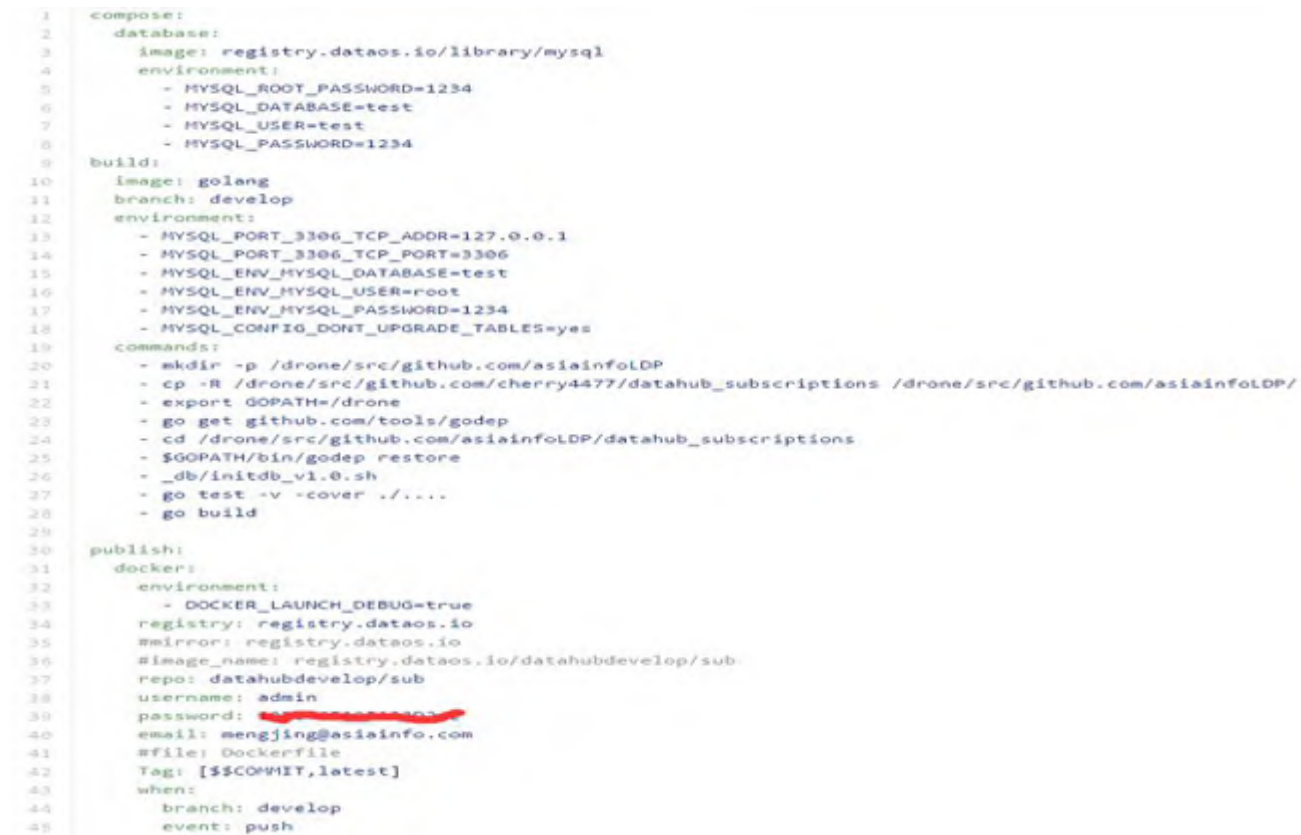

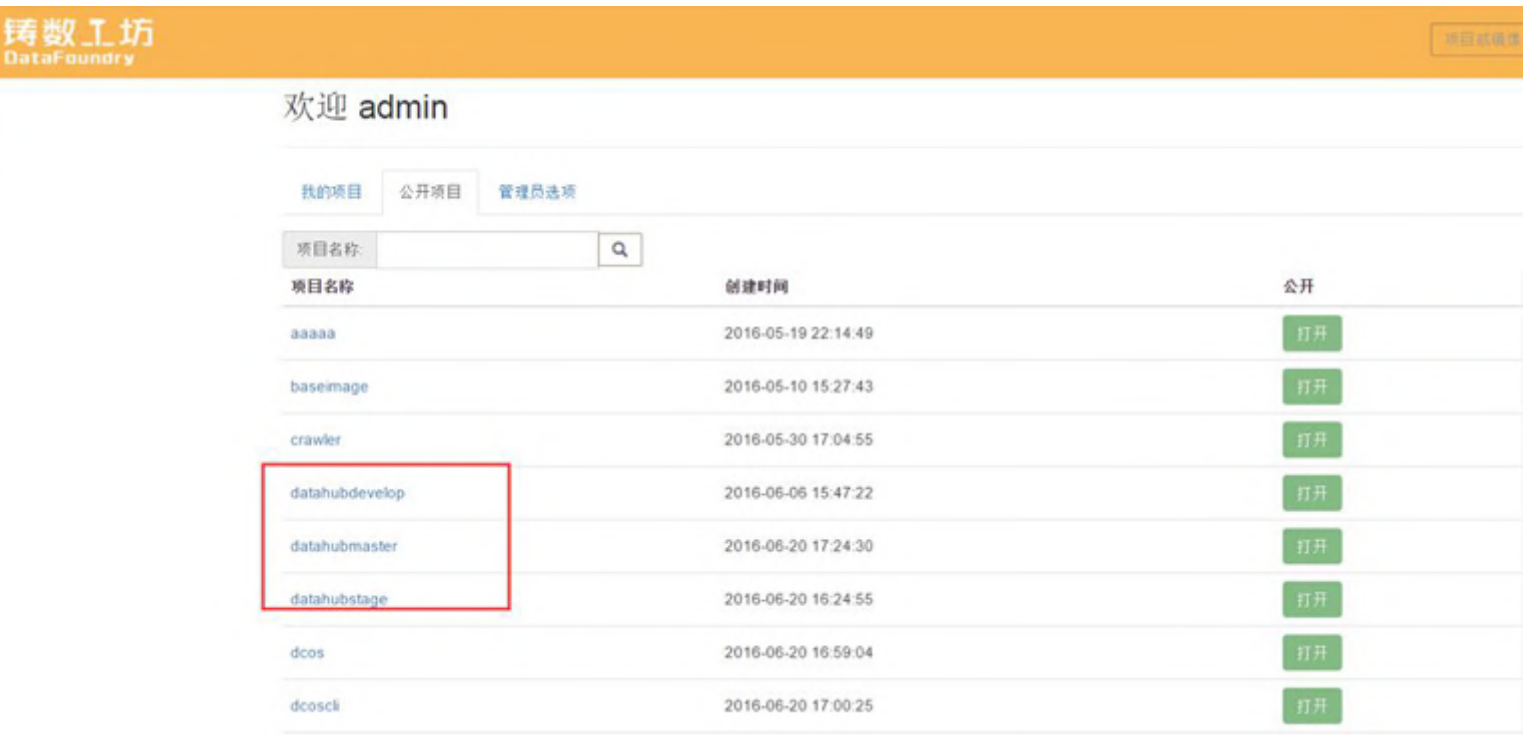

#### datahubdevelop

#### 所有者: admin

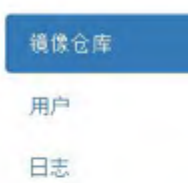

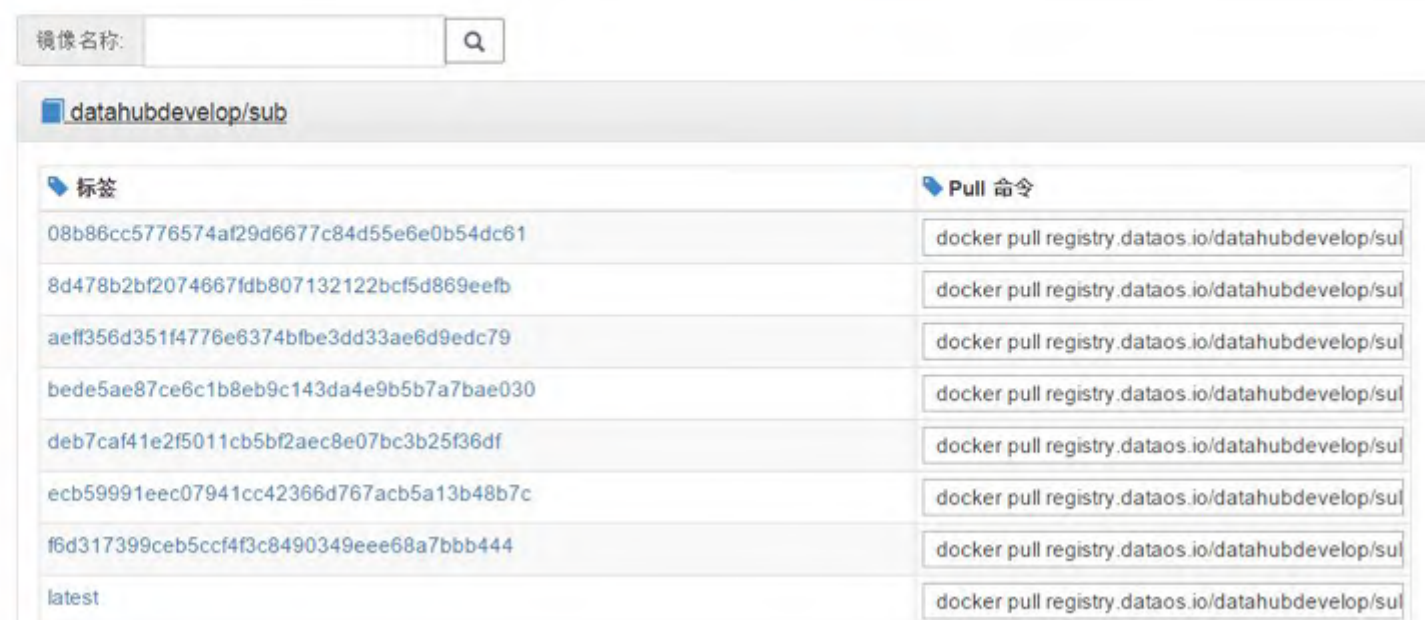

compose:

database: × image: registry.dataos.io/library/mysql  $\sim$  $\infty$ environment:  $\sim$ - MYSQL ROOT PASSWORD=1234  $\kappa$ - MYSQL\_DATABASE=test - HYSQL\_USER=test - HYSQL PASSWORD=1234  $\sim$ build: -Image: golang 4.0 35 branch: release1.3  $12$ environment: 15 - MYSQL\_PORT\_3306\_TCP\_ADDR=127.0.0.1 - HYSQL PORT 3306 TCP PORT=3306  $24.1$ - MYSQL ENV MYSQL DATABASE=test 15 - MYSQL\_ENV\_MYSQL\_USER=root  $10 -$ 言葉 - MYSQL\_ENV\_MYSQL\_PASSWORD=1234 - MYSQL\_CONFIG\_DONT\_UPGRADE\_TABLES=yes 18  $1 - 1$ commands: - mkdir -p /drone/src/github.com/asiainfoLDP 20  $21.$ - cp -R /drone/src/github.com/cherry4477/datahub\_subscriptions /drone/src/github.com/asiainfoLDP/ 25 - export GOPATH+/drone - go get github.com/tools/godep -23-1 - cd /drone/src/github.com/asiainfoLDP/datahub\_subscriptions  $24 -$ - \$GOPATH/bin/godep restore  $25 -$ 26 - db/initdb v1.0.sh  $27.$ - go test -v -cover ./.... - go build 28 29. - integration.sh 3.07 51 publish:  $32$ docker:  $3.5$ environment:  $34.$ - DOCKER\_LAUNCH\_DEBUG=true 35. registry: registry.dataos.io #mirror: registry.dataos.io  $36$ Wimage\_name: registry.dataos.io/datahubstage/sub  $15 - 1$  $16.$ repor datahubstage/sub 36 username: admin 40 password: Communication  $+1$ email: mengjing@asiainfo.com  $-4.2$ #file: Dockerfile Tag: [\$\$COMMIT, latest]  $-250$ 44 when: branch: release1.3  $-15$ event: [push, tag]  $46$ 

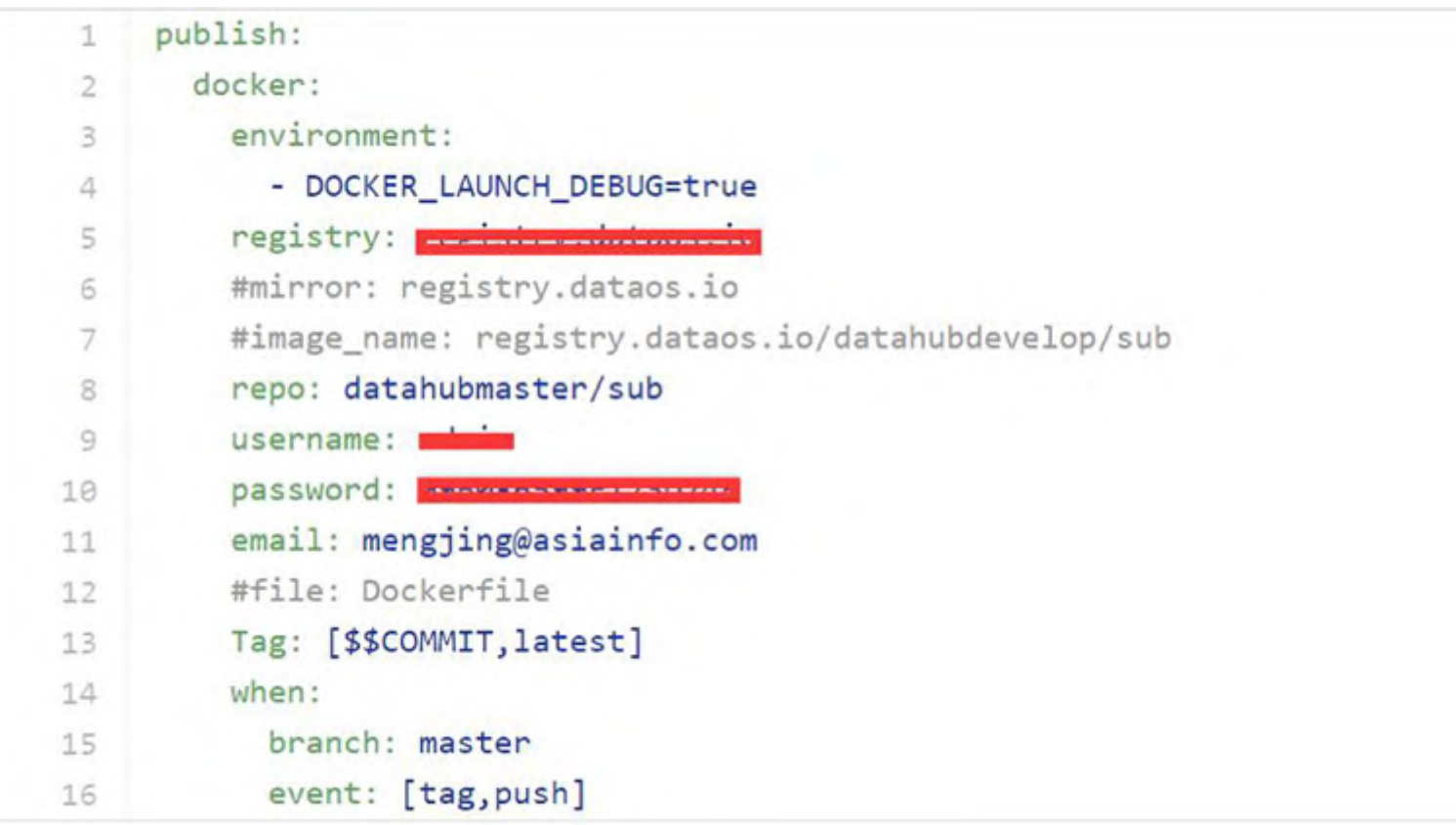

# **K8s插件(custom plugin) http://www.mail/default.com/blugin) and budget by 运维技术与实战峰会**

#### https://github.com/geofeedia/drone-k8s

```
# perform a rolling-update
publish:
  drone-k8s:
   image: your-repo/your-org/drone-k8s:1.0.0
   replication controller: some-rc
    namespace: some-ns
   docker image: some-repo/some-org/some-image:1.0.0
   path to cert authority: /path/to/ca.pem
   path to client key: /path/to/worker-key.pem
   path to client cert: /path/to/worker.pem
   update period: 5s
    timeout: 30s
# perform an update for a deployment
publish:
  drone-k8s:
   image: your-repo/your-org/drone-k8s:1.0.0
    namespace: some-ns
   is deployment: true
   deployment resource name: some-deployment
   container name: some-container
   docker image: some-repo/some-org/some-image:1.0.0
   path to cert authority: /path/to/ca.pem
   path to client key: /path/to/worker-key.pem
   path_to_client_cert: /path/to/worker.pem
```
# **Openshift中触发自动部署**

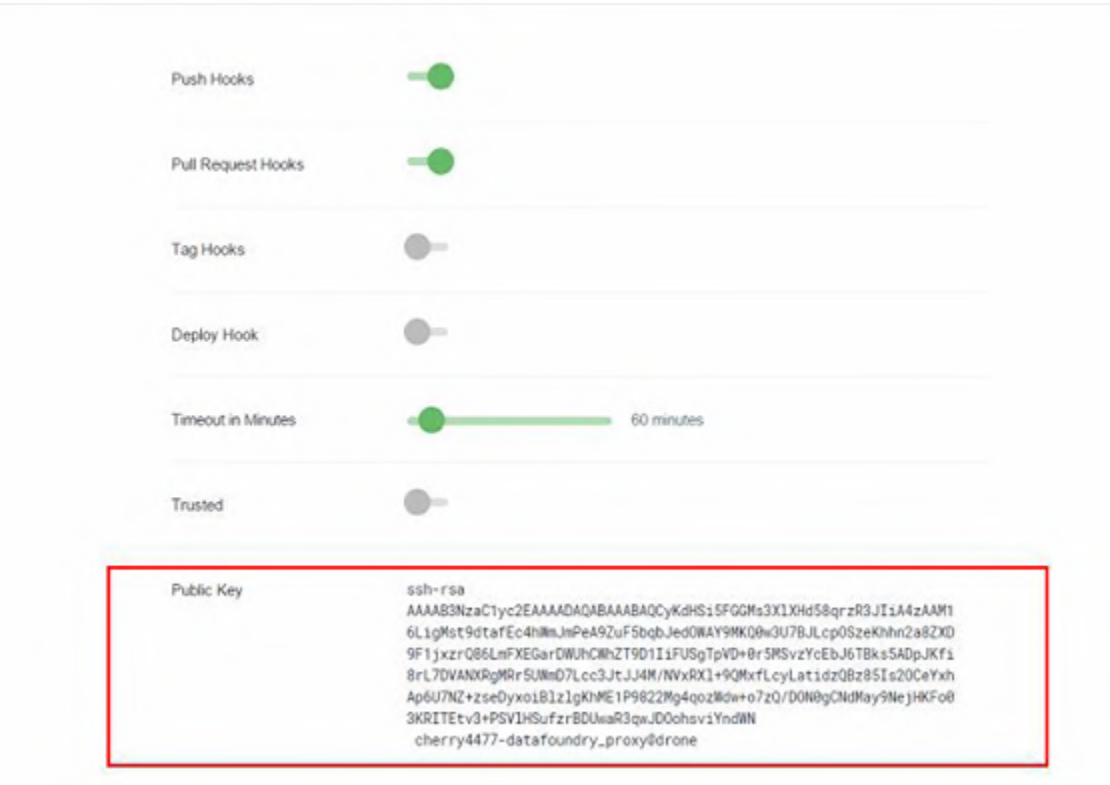

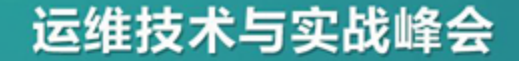

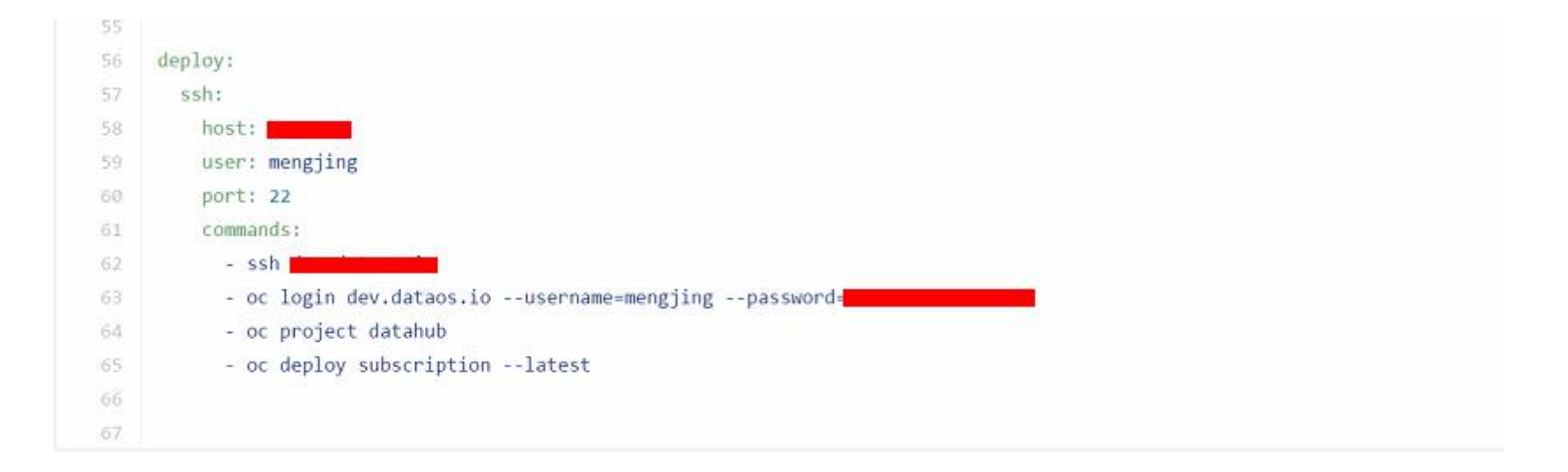

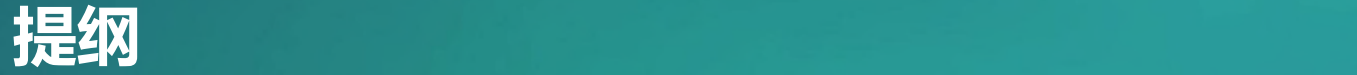

- CI/CD介绍
- 基于drone的CI/CD

# •**私有镜像仓库的搭建**

# Harbor是一个企业级Registry服务。Harbor对开源的Docker Registry服务进行了扩展,添加了更多企业用户需要的功能。Harbor 被设计用于部署一套组织内部使用的私有环境,这个私有Registry服 务对于非常关心安全的组织来说是十分重要的。

1.基于角色的访问控制 - 用户与Docker镜像仓库通过"项目"进行组织管理;

2.图形化用户界面 - 用户可以通过浏览器来浏览,检索当前Docker镜像仓库,管理项目;

3.审计管理 - 所有针对镜像仓库的操作都可以被记录追溯, 用于审计管理;

4.国际化 - 基于英文与中文语言进行了本地化,可以增加更多的语言支持;

5.RESTful API - RESTful API 提供给管理员对于Harbor更多的操控, 使得与其它管理软 件集成变得更容易;

6.多实例间镜像的复制-目前只支持多harbor实例间复制镜像。

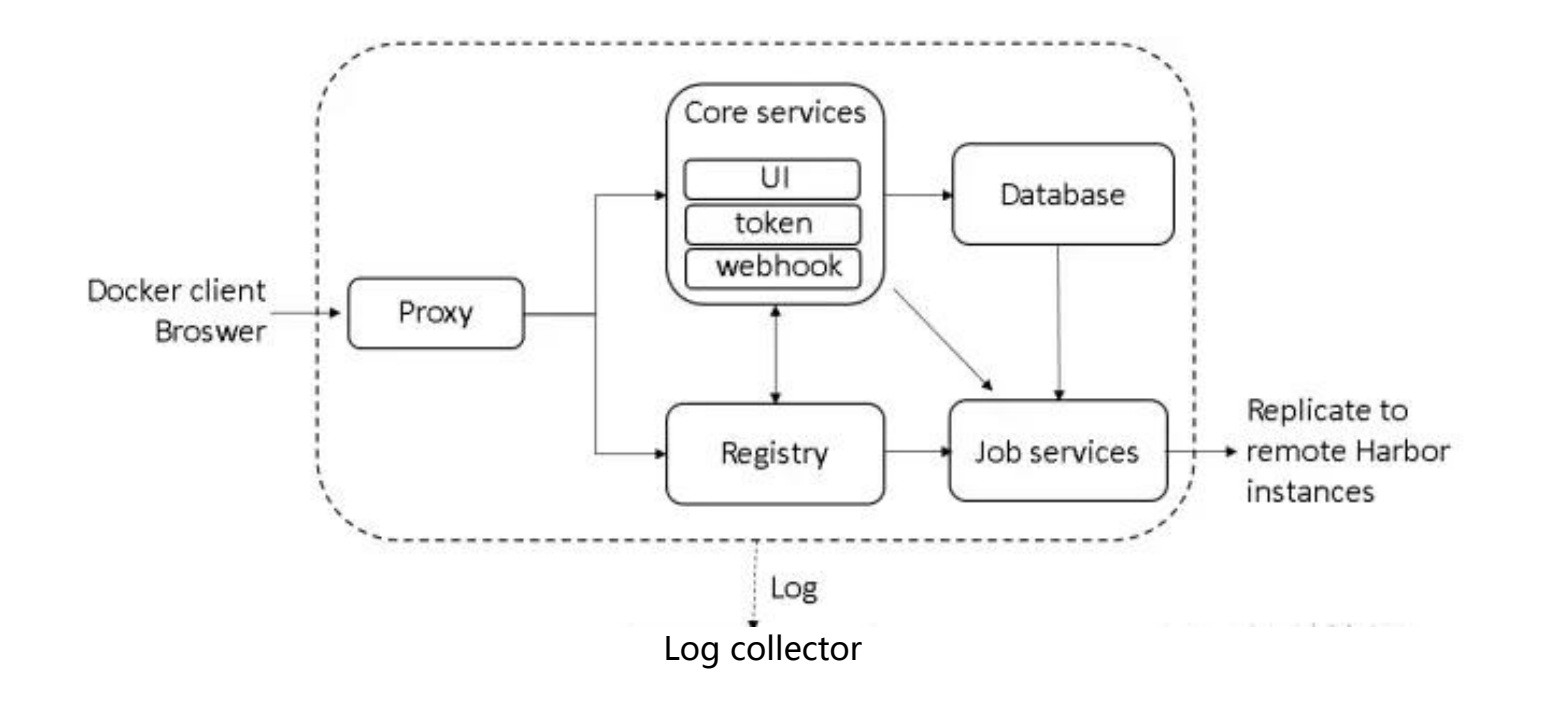

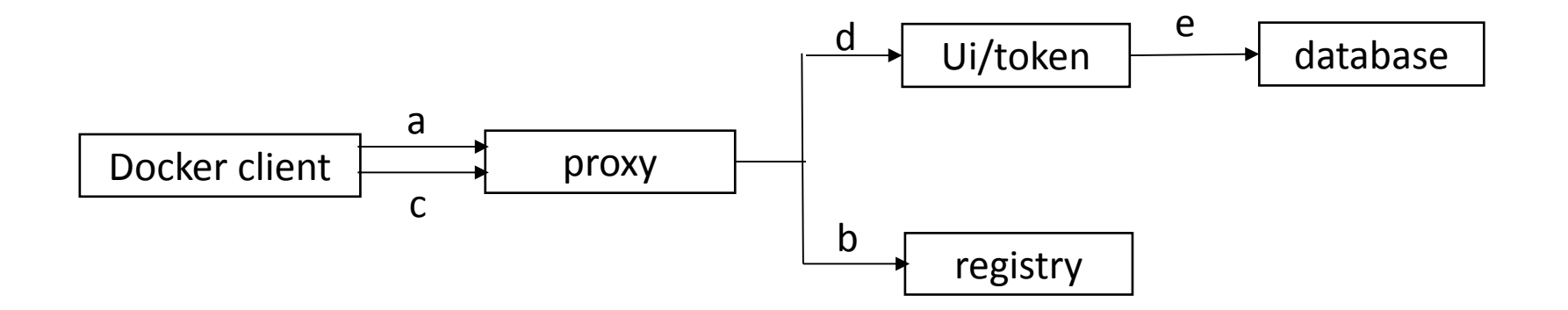

### **启动registry**

```
apiVersion: v1
kind: ReplicationController
metadata:
  creationTimestamp: null
  generation: 1
  labels:
     name: registry
  name: registry
spec:replicas: 1
  selector:
     name: registry
  template:
     metadata:
       creationTimestamp: null
        labels:
          name: registry
     spec:
        containers:
        - env:- name: REGISTRY HTTP SECRET
             value: cherry4477
          - name: REGISTRY STORAGE S3 BUCKET
             value: registry3
          - name: REGISTRY STORAGE S3 ACCESSKEY
             value: how will be a series of the contract of the contract of the contract of the contract of the contract of the contract of the contract of the contract of the contract of the contract of the contract of the contract of
          - name: REGISTRY STORAGE S3 SECRETKEY
             value: Edmondenterenden
          - name: REGISTRY STORAGE S3 REGION
             value: cn-north-1
          image: caicloud/harbor registry:2.3.0
           imagePullPolicy: IfNotPresent
          name: registry
          ports:
           - containerPort: 5000
```
### **启动registry**

```
protocol: TCP
       - containerPort: 5001
         protocol: TCP
       resources: {}
       terminationMessagePath: /dev/termination-log
       volumeMounts:
       - mountPath: /etc/registry
         name: portus-config
     dnsPolicy: ClusterFirst
     restartPolicy: Always
     securityContext: {}
     terminationGracePeriodSeconds: 30
     volumes:
     - name: portus-config
       secret:
         secretName: portus-config
status:
 replicas: 0
```
#### **registry的重要配置**

```
version: 0.1
1001level: info
  fields:
    service: registry
storage:
  831accesskey: MNONOLANDOSH-HANDO
    secretkey:
    region: cn-north-1
    bucket: registry3
    encrypt: false
    secure: true
    v4auth: true
    rootdirectory; /
notifications:
  endpoints:
    - name: "portus"
      url: http://ui/service/notifications
      headers: null
      timeout: 5s
      threshold: 5
      backoff: 1s
      disabled: false
auth:
  token:
    issuer: registry-token-issuer
    realm: http://registry.dataos.io/service/token
    rootcertbundle: /etc/registry/root.crt
    service: token-service
```
#### **启动Harbor**

```
apiVersion: v1
kind: ReplicationController
metadata:
  creationTimestamp: null
  generation: 1
  labels:
    name: ui
  name: ui
spec:
  replicas: 1
  selector:
    name: ui
  template:
    metadata:
      creationTimestamp: null
      labels:
        name: ui
    spec:
      containers:
      - env:- name: MYSQL HOST
          value: ILLEN
        - name: MYSQL PORT
          value: "3306"
        - name: MYSQL USR
          value: portus
        - name: MYSQL PWD
          value: In the Second Street
        - name: REGISTRY URL
          value: http://registry:5000
```
- name: CONFIG PATH

#### **启动Harbor**

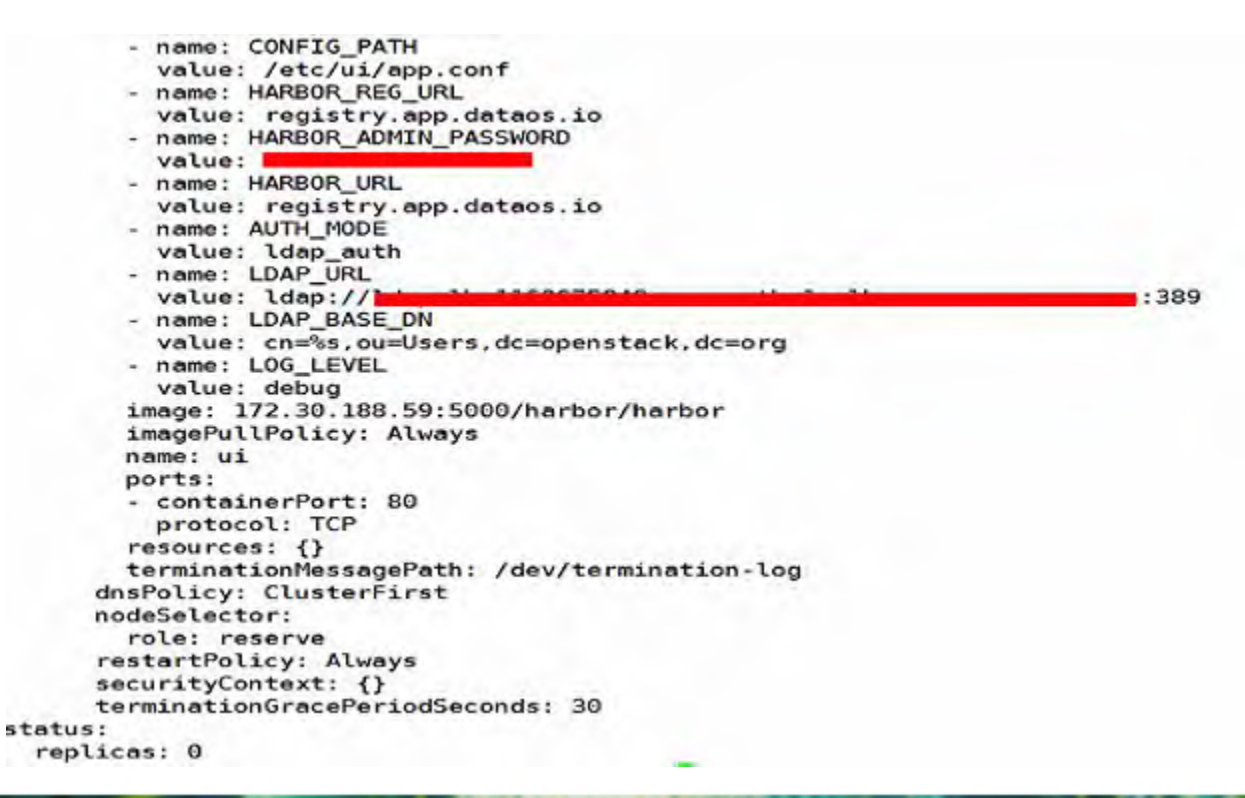

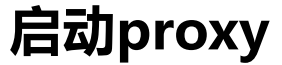

apiVersion: v1 kind: ReplicationController metadata: creationTimestamp: null generation: 1 labels: name: proxy name: proxy spec: replicas: 1 selector: name: proxy template: metadata: creationTimestamp: null labels: name: proxy spec: containers: - image: caicloud/harbor proxy:latest imagePullPolicy: IfNotPresent name: proxy ports: - containerPort: 80 protocol: TCP - containerPort: 443 protocol: TCP resources: {} terminationMessagePath: /dev/termination-log volumeMounts: - mountPath: /etc/nginx name: nginx-config dnsPolicy: ClusterFirst

### **启动proxy**

```
restartPolicy: Always
      securityContext: {}
      terminationGracePeriodSeconds: 30
      volumes:
      - name: nginx-config
        secret:
          secretName: nginx-config
status:
  replicas: 0
```
#### **nginx重要配置**

location /v2/

add header 'Docker-Distribution-Api-Version' 'reqistry/2.0' always;

proxy pass nttp://registry/vz/; proxy set header Host \$host; proxy set header X-Real-IP \$remote addr; proxy set header X-Forwarded-For \$proxy add x forwarded for;

# When setting up Harbor behind other proxy, such as an Nginx instance, remove the below line if the proxy already has similar settings

proxy set header X-Forwarded-Proto https;

proxy buffering off; proxy request buffering off;

### **为proxy的router添加认证**

- \$ oc create route edge --service=proxy \
- $-$ -cert=aaa/ca.crt \
- --key=aaa/ca.key \
- --hostname=www.example.com

#### **Router中特别需要注意的**

HRw\r\nOiBvb2NzcC5zdGFvdHNzbC5jb20vY2EwMAYIKwYBBQUHMAKGJGh0dHA6Ly9haWEu\r\nc3RhcnRzc2wu} \nOi8vY3JsLnN0YXJ0c3NsLnNvbS9zZnNjYS5jcmwwDOYJKoZIhvcNAOELBOADqqIB\r\nAI274T7wdbpK6IUpib VHNhW+bXyJIc+UBs8RdjcgJMmGHSVhMPs2zvncMwx5b2FHvr4ajWwXcL3INlF\r\nvwJYifZggi9FSe+Xq9KLqf( 8V/TJNY1JYNjLF9xSHxqpLYu5WHPFzHzyFdPlDdtWZbgoTyXJ0zKwsMV\r\nwlzS6WDAGRWHqWlRRXPbmBSBPhX} waTu7jKDLo2C34/PEvPYcF7X5pybb/TOVjjGzWZq6lsOERjfN7B\r\nePHm6SGq74pOkX4XVVuX8SnaH/Y+dTma2 KhtlH9xnb219vxF581/Tlxea6OUtHfk4J7GvGcowyADI8q\r\n7OOYkS8e9GQ2DBVqacq0VrnIFA0uAXGTL27Oh( f1L8qBqy5FMODh1ET6Lwh0FT1iTvz03x1QMRZBzyS\g\nEkE9+JcNYJ8zFJKmjFvuStRRmMJTdkorYuwFw2tQZL8

insecureEdgeTerminationPolicy: Allow

 $rac{1}{2}$ 

-----BEGIN RSA PRIVATE KEY------

MIIEogIBAAKCAQEAuio7sqYAEYS6frRqNXNW2We3kgp4U08b3kjARaDReFQGPzfg p4pbnrqN4Ybi/LpprwTuAt6qdOcTmnDJ+Du/sksJnz4biYTH8tpcR/R2IUhHEFxw ON+Otx5KLGRmfllewq3IZq0uSaalcsFlv3VcOH/JbdRUVE4QBneY5k6mGluKpIil z7n8bkj4tnGvBp4G5yTDQ6zfKQtdiFBmGuM9EndOjjpx7N/qzZA2pzcip3umRd/x fscIBkPwmeliqvllom3TVVxrGpiKwr4jCCcqcHL7IIfpn8cO8zhUlWxnKSKk25ju K41UaXaXHDQBNREcxq5Ctot4LBJClAsT2D4sTw1DAQABAoIBAG9bh8M2nP2dqjjU bpuebJsLQXFoNeWPcpoaZni/48zYZgw2vnk5d+iPLC51Yx3N3B3HEyBAm8eR2dYO FaPuAbMC07SfkBVIidoo5/5amV4hP/D3emFqyJGc2r2HKRCL7L6C+VaiF8qSooMM UHKgHxPkzHaYBgGP2O9QvvM0pIPDzs0RF5nlf+B/WaE62+Kn513+fexKgZM7t+zD NjhbSkPqlPrPsAVpIzI@ERbHfn7z4uuOqfnlvA/9t29XG3z/wwf2fg0ufKevRJKP wUpB6iJ46GMG+vzQnBGlk1b0+AAZcXjlopPyG1QTNQY5LakPL+Ln2npW45WVEGJe rF8MltECqYEA5KhqP8Br/jaYAE2pquGuo2b7ifbAuKYe2fCrnM08KPsb6qjfJwEc fMbB880qCD200RHYKJZJBa5B1CErZYt1/xwtqtrI2c9HGj/V8LF+LdYa5Xi5scN/

#### 通过www.example.com访问私有镜像仓库

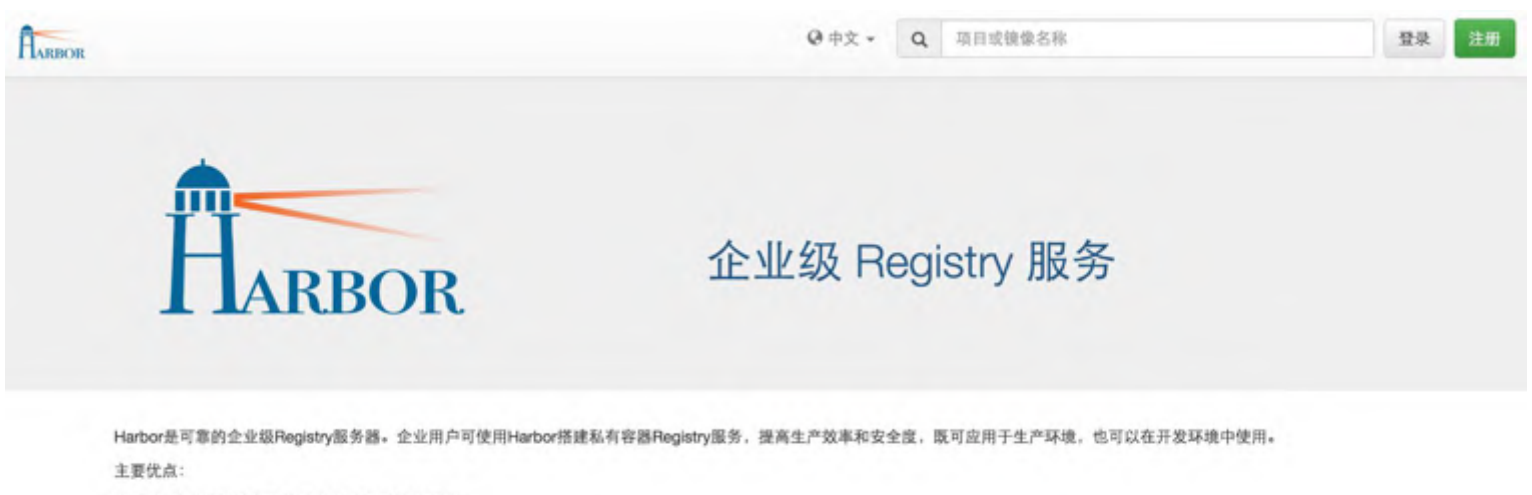

1. 安全: 确保知识产权在自己组织内部的管控之下。

- 2. 效率: 搭建组织内部的私有容器Registry服务, 可显著降低访问公共Registry服务的网络需求。
- 3. 访问控制: 提供基于角色的访问控制,可集成企业目前拥有的用户管理系统(如:ADALDAP)。
- 4. 审计: 所有访问Registry服务的操作均被记录, 便于日后审计。
- 5. 管理界面: 具有友好易用图形管理界面。

版权所有 © 2015-2016 VMware, Inc. 保留所有权利。

#### **Harbor的使用-创建私有项目**

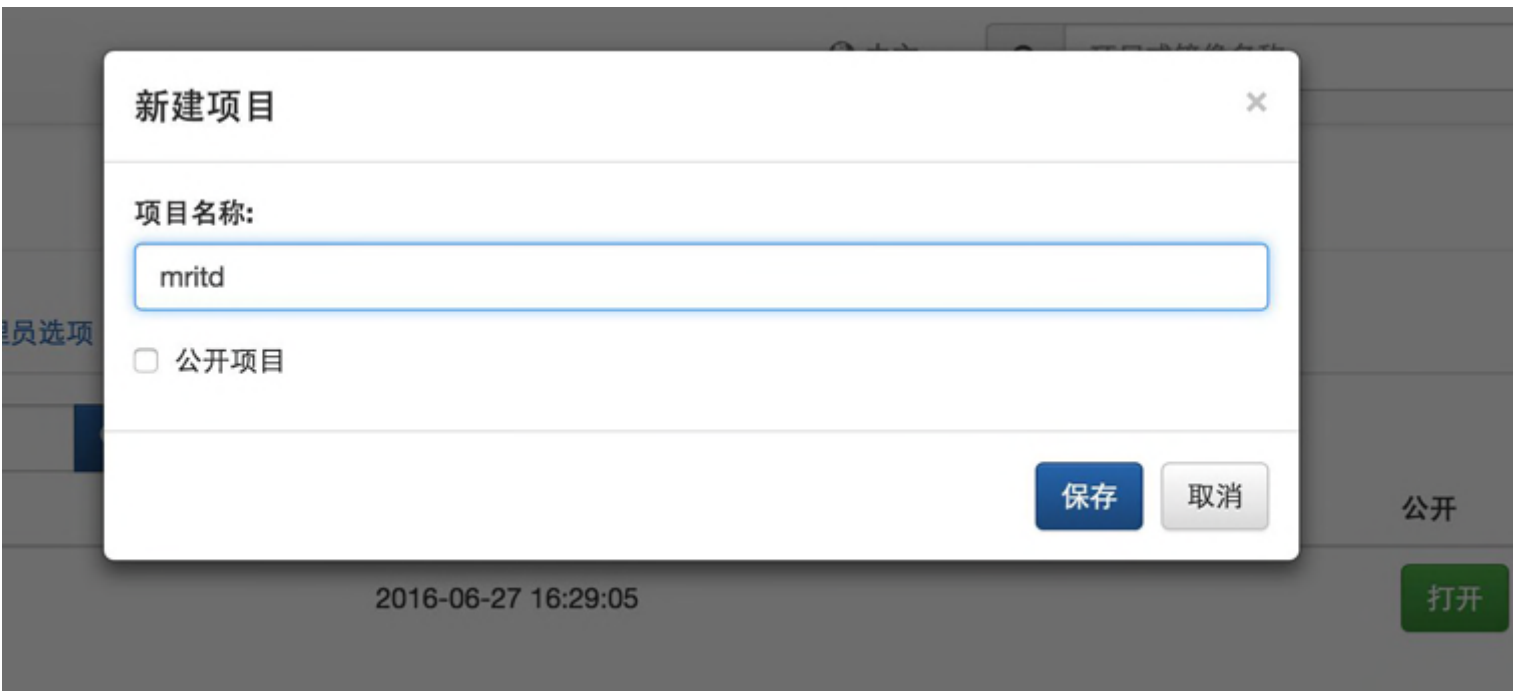

### **Harbor的使用-push 镜像**

- 1.先使用docker tag为镜像打标签;
- 2.使用docker push镜像名push镜像。

#### **push 镜像的工作流**

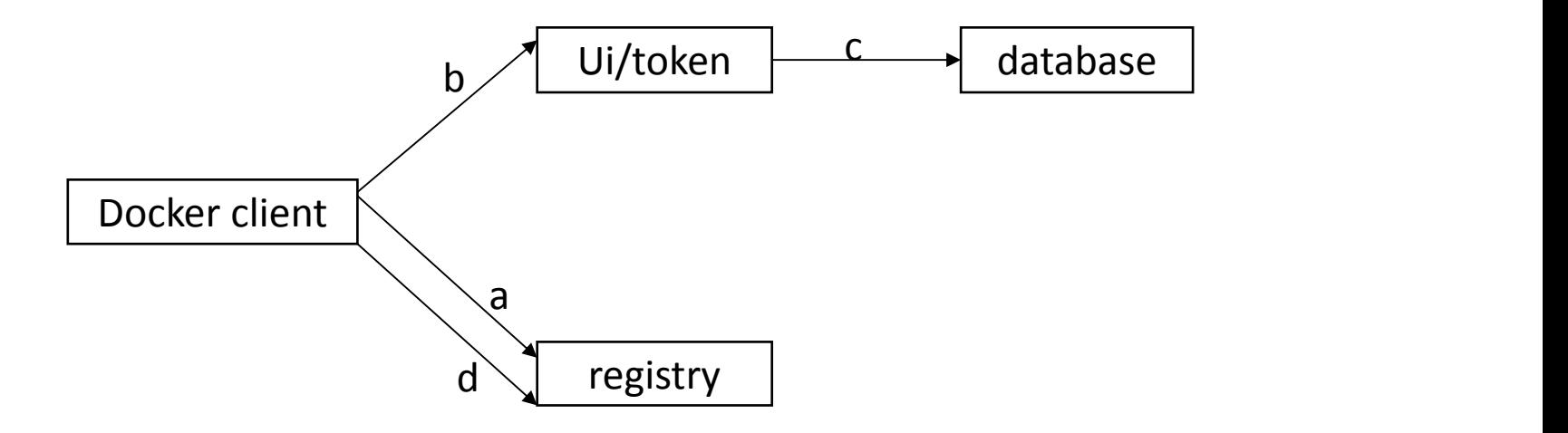

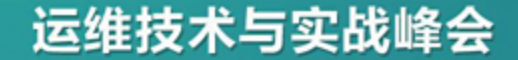

#### **Harbor的使用-管理成员**

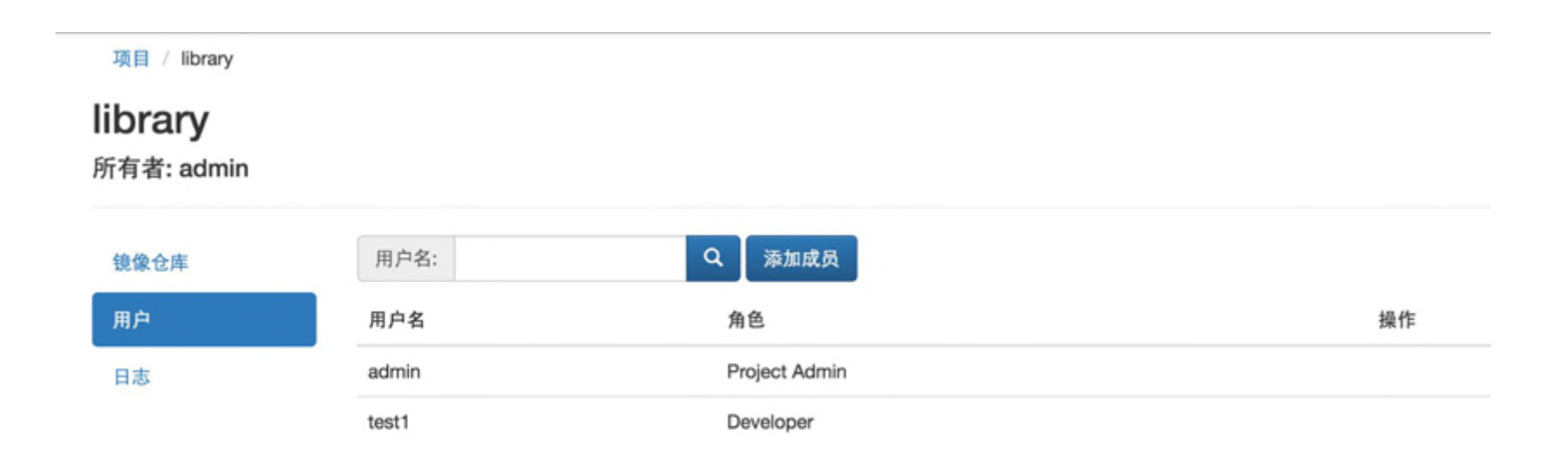

#### **Harbor的使用-管理成员**

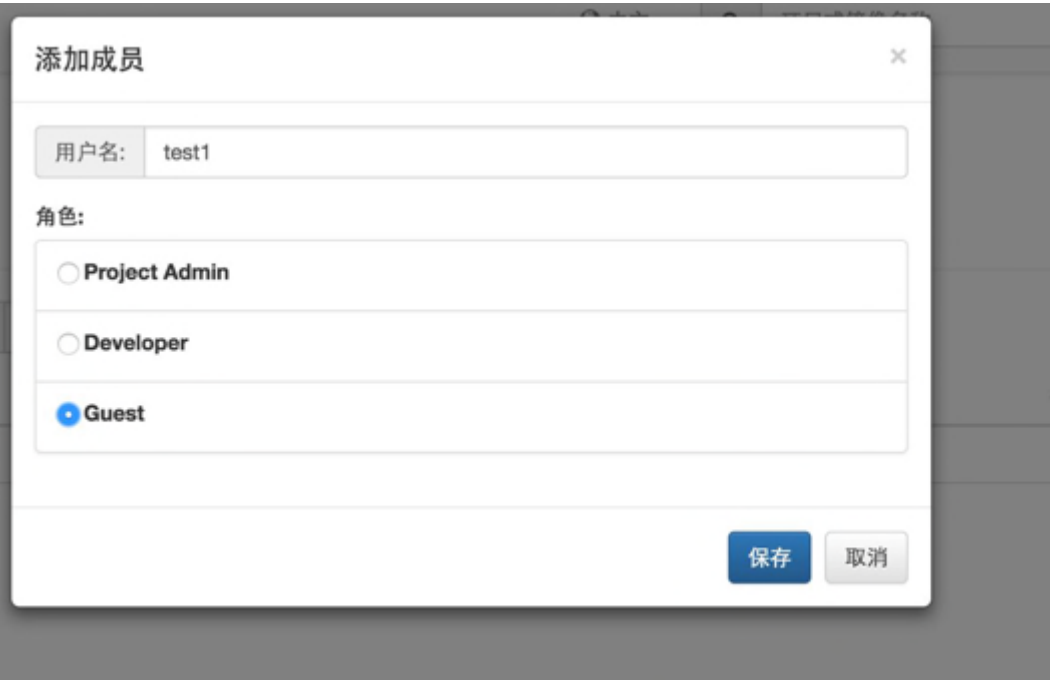

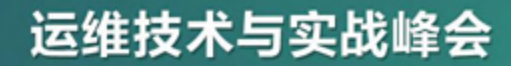

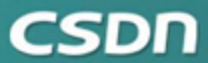

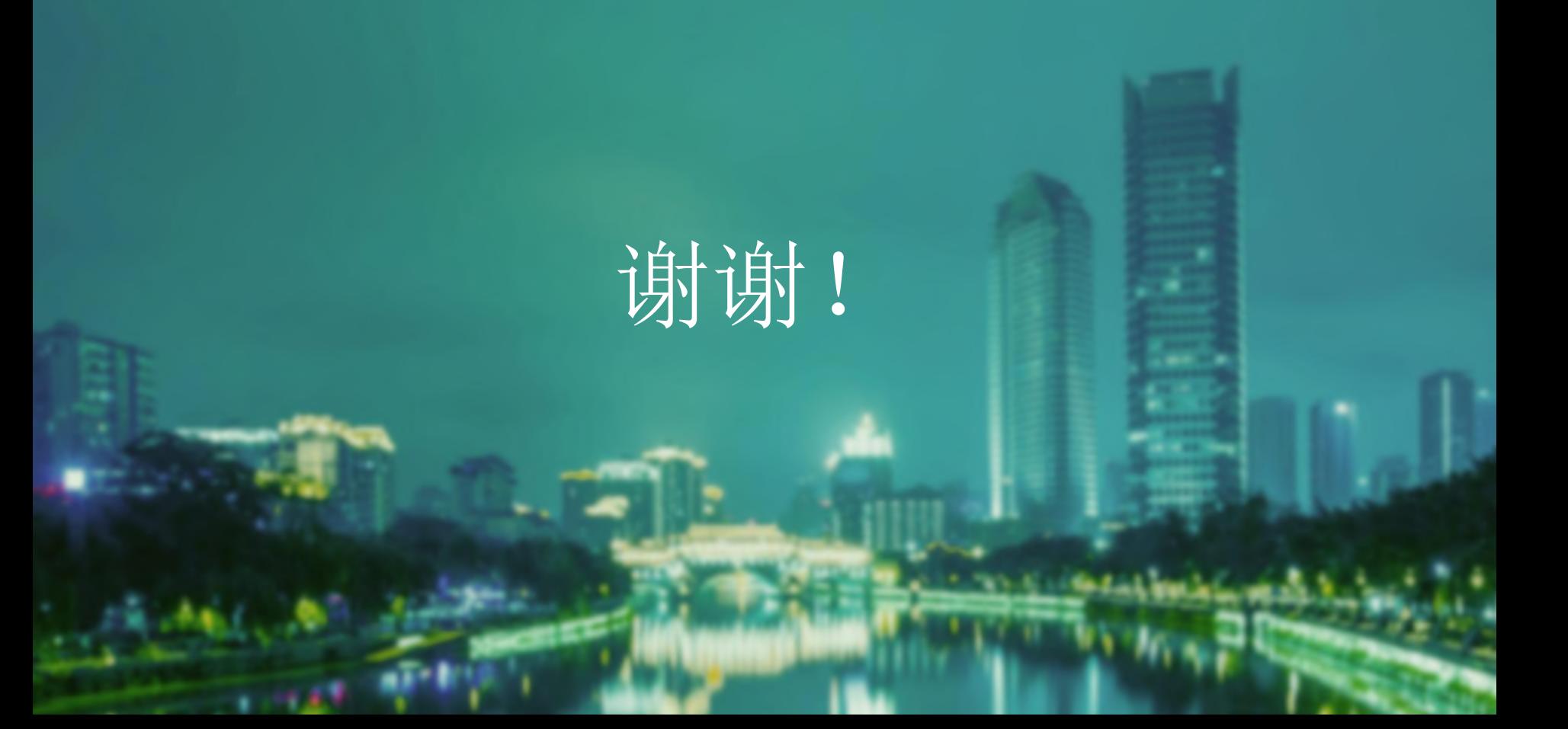